## **PRAKTIKUM 9**

# **MENGELOLA KELAS**

#### **A. TUJUAN PEMBELAJARAN**

- 1. Memahami konsep package dan import
- 2. Menggunakan kata kunci *this*

#### **B. DASAR TEORI**

Package adalah suatu cara untuk memenej class-class yang kita buat. Package akan sangat bermanfaat jika class-class yang kita buat sangat banyak sehingga perlu dikelompokkan berdasarkan kategori tertentu. Contoh:

```
package it;
public class Siswa {
      …
```
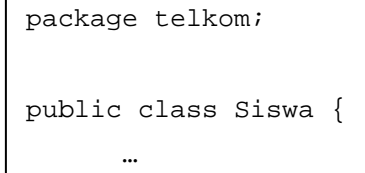

Yang perlu kita perhatikan pada saat deklarasikan package, bahwa class tersebut harus disimpan pada suatu direktori yang sama dengan nama package-nya. Suatu class dapat meng-import class lainnya sesuai dengan nama package yang dipunyainya. Contoh:

```
import it.Siswa;
public class IsiData {
    …
}
```
Satu hal yang perlu kita ketahui, pada saat kita ingin meng-import suatu class dalam suatu package, pastikan letak package tersebut satu direktori dengan class yang ingin meng-import.

Kata kunci *this* sangat berguna untuk menunjukkan suatu member dalam classnya sendiri. This dapat digunakan baik untuk data member maupun untuk function member, serta dapat juga digunakan untuk konstruktor. Adapun format penulisannya adalah:

> this.data member  $\rightarrow$  merujuk pada data member this.function\_member()  $\rightarrow$  merujuk pada function member this()  $\rightarrow$  merujuk pada konstruktor class Parent { public int  $x = 5$ ; } class Child extends Parent { public int x = 10; public void Info() { System.out.println(super.x); } }

Ketika kita memakai konsep inheritance, maka yang harus kita ketahui adalah konstruktor dari parent class tidak dapat diwariskan ke subclass-nya. Sebagai konsekuensinya adalah setiap kali kita membuat suatu subclass, maka kita harus memanggil konstruktor parent class di konstruktor subclass. Jika kita tidak mendeklarasikannya secara eksplisit, maka kompiler Java akan menambahkan deklarasi pemanggilan kontruktor parent class di konstruktor subclass.

## **C. TUGAS PENDAHULUAN**

Contoh:

- 1. Apakah yang dimaksud dengan package?
- 2. Apakah kegunaan kata kunci *import*?
- 3. Apakah kegunaan kata kunci *this*?

### **D. PERCOBAAN**

### **Percobaan 1 : Menggunakan kata kunci this**

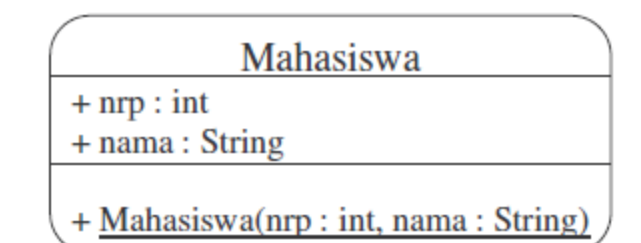

Dari class diagram tersebut, dapat diimplementasikan ke dalam program sebagai berikut:

```
public class Mahasiswa {
     public int nrp;
     public String nama;
     public Mahasiswa(int nrp, String nama) {
         this.nrp=nrp;
         this.nama=nama;
     }
}
```
### **Percobaan 2 : Memakai kata kunci this pada overloading constructor**

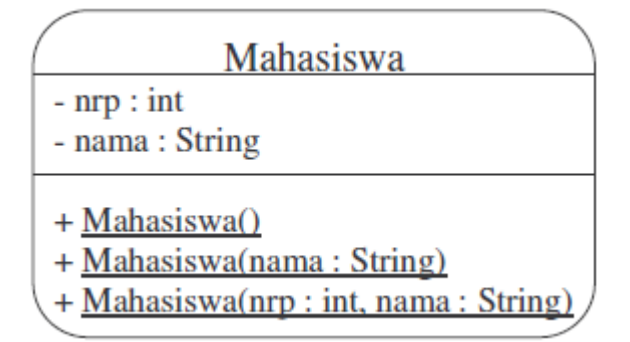

Dari class diagram tersebut, dapat diimplementasikan ke dalam program sebagai berikut:

```
public class Mahasiswa {
     private int nrp;
     private String nama;
     public Mahasiswa() {
        this(0,"");
     }
     public Mahasiswa(String nama) {
         this(0,nama);
     }
     public Mahasiswa(int nrp, String nama) {
         this.nrp=nrp;
         this.nama=nama;
     }
}
```
### **Percobaan 3 : Menggunakan package dan import**

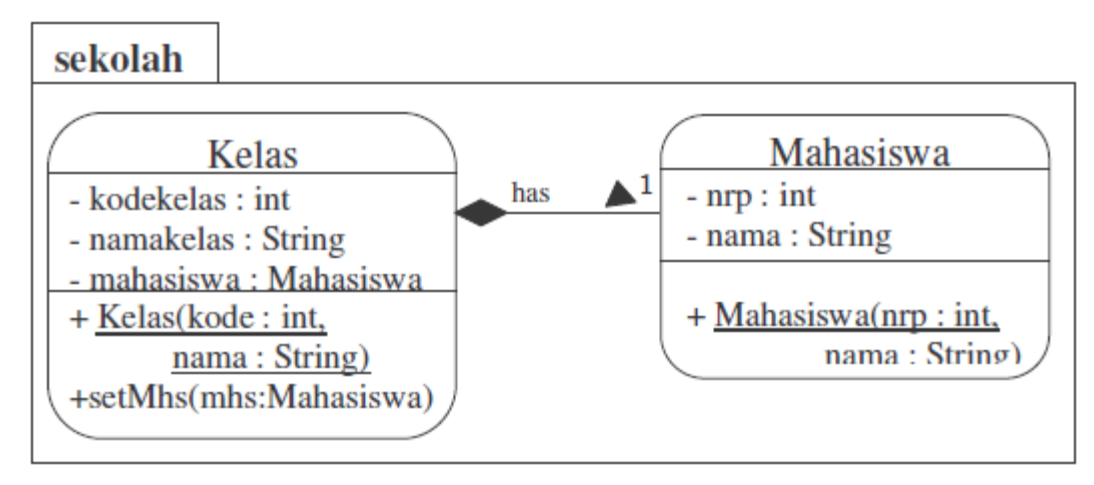

Dari class diagram tersebut, dapat diimplementasikan ke dalam program dibawah ini. Sebelum melakukan kompilasi, daftarkan direktori tempat package diatas disimpan.

```
package sekolah;
public class Kelas {
     private int kodekelas;
     private String namakelas;
     private Mahasiswa mahasiswa;
   public Kelas(int kode,
                 String nama) {
         this.kodekelas=kode;
         this.namakelas=nama;
     }
   public void setMhs
                  (Mahasiswa mhs) {
         this.mahasiswa=mhs;
     }
}
```

```
package sekolah;
public class Mahasiswa {
     private int nrp;
     private String nama;
   public Mahasiswa(int nrp,
             String nama) {
         this.nrp=nrp;
         this.nama=nama;
     }
}
```
#### **E. LATIHAN**

import perbankan.\*;

## **Latihan 1: Mengimplementasikan UML class diagram dalam program untuk package perbankan**

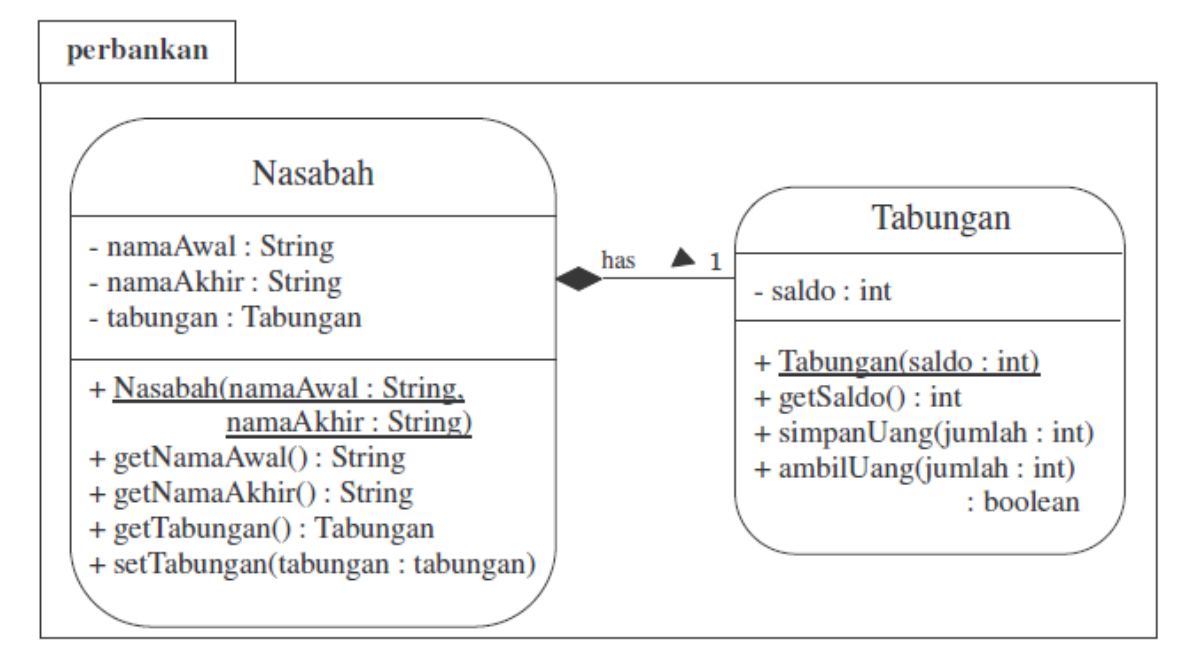

```
public class TesLatihan {
     public static void main(String[] args) {
          int tmp;
          boolean status;
          Nasabah nasabah = new Nasabah("Agus","Daryanto");
          System.out.println("Nasabah atas nama 
                  "+nasabah.getNamaAwal()+nasabah.getNamaAkhir());
          nasabah.setTabungan(new Tabungan (5000));
          tmp = nasabah.getTabungan().getSaldo();
          System.out.println("Saldo awal : "+tmp);
          nasabah.getTabungan().simpanUang(3000);
          System.out.println("Jumlah uang yang disimpan 3000");
          status=nasabah.getTabungan().ambilUang(6000);
```

```
 System.out.println("Jumlah uang yang diambil 6000");
      if(status)
          System.out.println(" OK");
      else
          System.out.println(" Gagal");
      nasabah.getTabungan().simpanUang(3500);
      System.out.println("Jumlah uang yang disimpan 3500");
      status=nasabah.getTabungan().ambilUang(4000);
      System.out.println("Jumlah uang yang diambil 4000");
      if(status)
          System.out.println(" OK");
      else
          System.out.println(" Gagal");
      status=nasabah.getTabungan().ambilUang(1600);
      System.out.println("Jumlah uang yang diambil 1600");
      if(status)
          System.out.println(" OK");
      else
          System.out.println(" Gagal");
      nasabah.getTabungan().simpanUang(2000);
      System.out.println("Jumlah uang yang disimpan 2000");
      tmp=nasabah.getTabungan().getSaldo();
      System.out.println("Saldo sekarang = "+tmp);
 }
```
Lakukan kompilasi pada program diatas dan jalankan. Jika tampilan di layar tampak seperti dibawah ini, maka program anda sudah benar. Jika tidak sama, benahi kembali program anda dan lakukan hal yang sama seperti diatas.

}

```
Nasabah atas nama : Agus Daryanto
Saldo awal : 5000
Jumlah uang yang disimpan : 3000
Jumlah uang yang diambil : 6000 ok
Jumlah uang yang disimpan : 3500
Jumlah uang yang diambil : 4000 ok
Jumlah uang yang diambil : 1600 gagal
Jumlah uang yang disimpan : 2000
Saldo sekarang = 3500
```
#### **F. TUGAS**

**Tugas 1 : Perhatikan program dibawah ini. Apa yang terjadi bila dikompile dan dijalankan? Jelaskan jawaban anda!**

```
public class Pegawai{
      int nip;
      String nama;
      public Pegawai(int nip_pegawai){
            this(nip_pegawai,"NoName");
      }
      public Pegawai(int nip_pegawai, String nama_pegawai){
            this.nip = nip_pegawai;
            this.nama = nama_pegawai;
      }
}
```
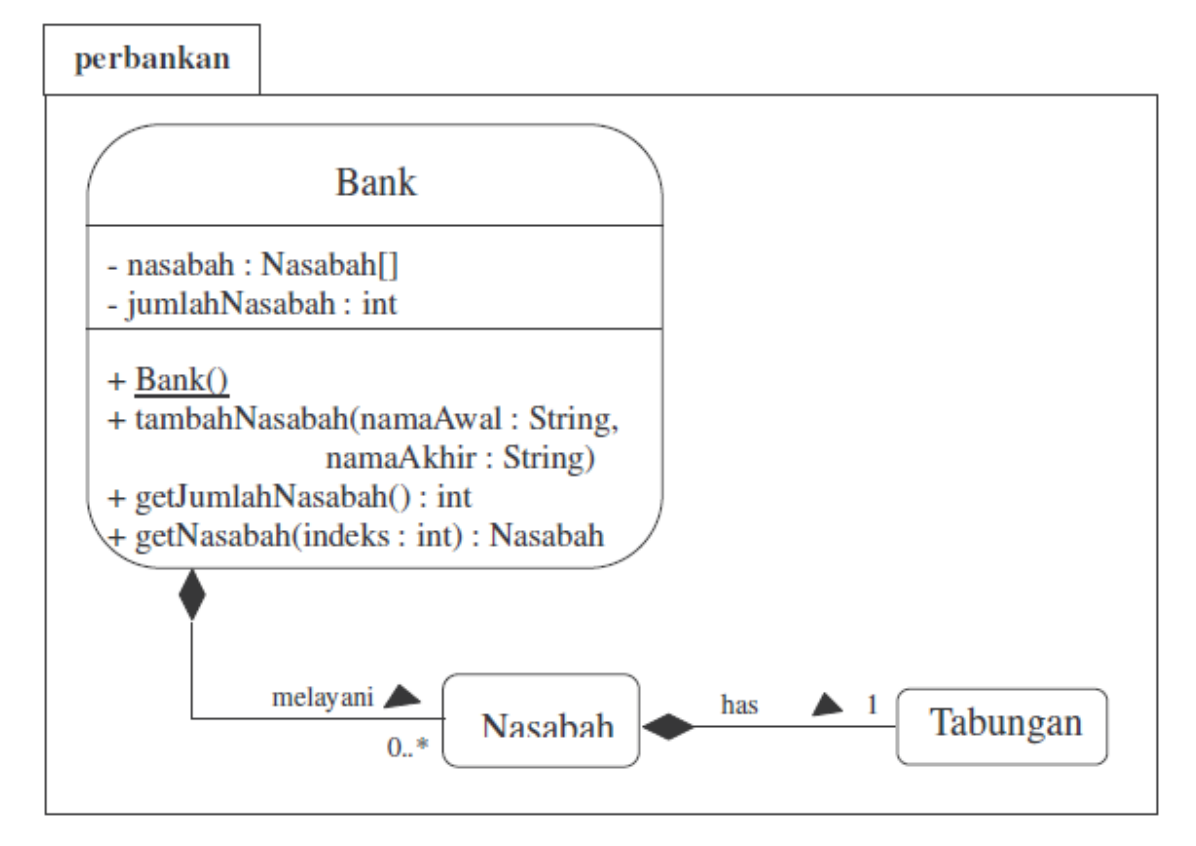

**Tugas 2. Mengembangkan package perbankan dengan tambahan class Bank**

Transformasikan class diagram diatas ke dalam bentuk program! Tulislah listing program berikut ini sebagai pengetesan.

```
import perbankan.*;
public class TesTugas {
     public static void main(String arg []){
         Bank bank = new Bank();
         bank.tambahNasabah("Agus", "Daryanto");
         bank.getNasabah(0).setTabungan(new Tabungan(5000));
         bank.tambahNasabah("Tuti", "Irawan");
         bank.getNasabah(1).setTabungan(new Tabungan(7000));
         bank.tambahNasabah("Ani", "Ratna");
         bank.getNasabah(2).setTabungan(new Tabungan(4000));
         bank.tambahNasabah("Bambang", "Darmawan");
         bank.getNasabah(3).setTabungan(new Tabungan(6500) );
         System.out.println("Jumlah Nasabah = "+
```

```
bank.getJumlahNasabah());
        for(int i =0; i<br/>kbank.getJumlahNasabah(); i++){
            System.out.println("Nasabah ke-" + (i+1) + " : " +
             bank.getNasabah(i).getNamaAwal() + " " +
             bank.getNasabah(i).getNamaAkhir() + " ; Saldo = " +
             bank.getNasabah(i).getTabungan().getSaldo());
         }
     }
}
```
Lakukan kompilasi pada program diatas dan jalankan. Jika tampilan di layar tampak seperti dibawah ini, maka program anda sudah benar. Jika tidak sama, benahi kembali program anda dan lakukan hal yang sama seperti diatas.

```
Jumlah nasabah = 4
Nasabah ke-1 : Agus Daryanto ; Saldo = 5000
Nasabah ke-2 : Tuti Irawan ; Saldo = 7000
Nasabah ke-3 : Ani Ratna ; Saldo = 4000
Nasabah ke-4 : Bambang Darwaman ; Saldo = 6500
```
### **G. LAPORAN RESMI**

Kumpulkan hasil latihan dan tugas di atas. Tambahkan analisa dalam laporan resmi.